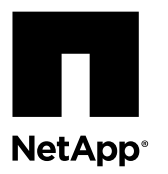

# **Adding IOM Drive Shelves to an Existing E27XX, E56XX, or EF560 Controller Shelf**

You can add an IOM Drive Shelf to an existing E27XX, E56XX or EF560 controller shelf.

#### **Before you begin**

Although the DE1600, DE5600, and DE6600 drive shelves have reached end of availability (EOA), you can still add one or more IOM (12Gb) drive shelves to an existing SAS-2 system. This expansion capability includes adding to just a controller shelf or to a controller shelf with pre-existing drive shelves.

This information applies to the following hardware models:

- SAS-2 controller shelves (EOA)
	- E2712, E2724, E2760
	- E5612, E5624, E5660
	- EF560
- ESM (SAS-2 6Gb) drive shelves (EOA)
	- DE1600, DE5600, DE6600
- IOM (SAS-3, 12 Gb) drive shelves
	- DE212C, DE224C, DE460C

#### **About this task**

The following diagrams show 12-drive or 24-drive controller shelves. In 60-drive shelves, controller A and controller B (or ESM/IOM B) are stacked on top of each rather than side-by-side. But the cabling connections remain the same.

The following key explains the lines used in the diagrams:

- **Solid lines**: Mini-SAS HD to mini-SAS HD
- **Dashed lines**: HD to mini-SAS cables
- **Dotted lines**: Mini-SAS cables
- **Orange lines**: New component

## **Adding an IOM shelf to an E56XX/EF560 controller shelf with a single stack SAS-2 drive shelves**

### **About this task**

Adding an IOM shelf to an E56XX/EF560 controller shelf with a single stack of SAS-2 drive shelves.

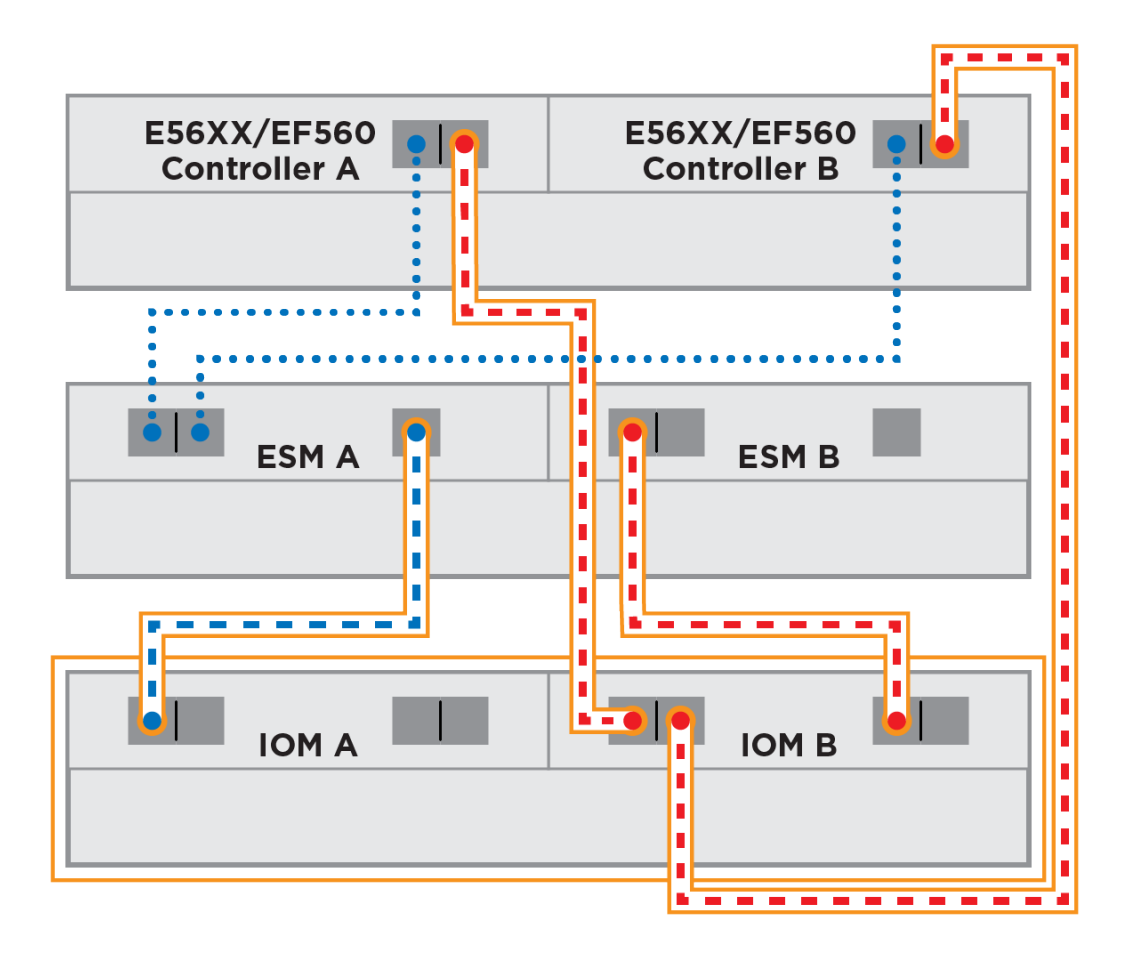

## **Adding an IOM shelf to an E27XX controller shelf with a dual stack configuration of SAS-3 and SAS-2 drive shelves**

### **About this task**

Adding an IOM shelf to an E27XX controller shelf with a dual stack configuration of SAS-3 and SAS-2 drive shelves.

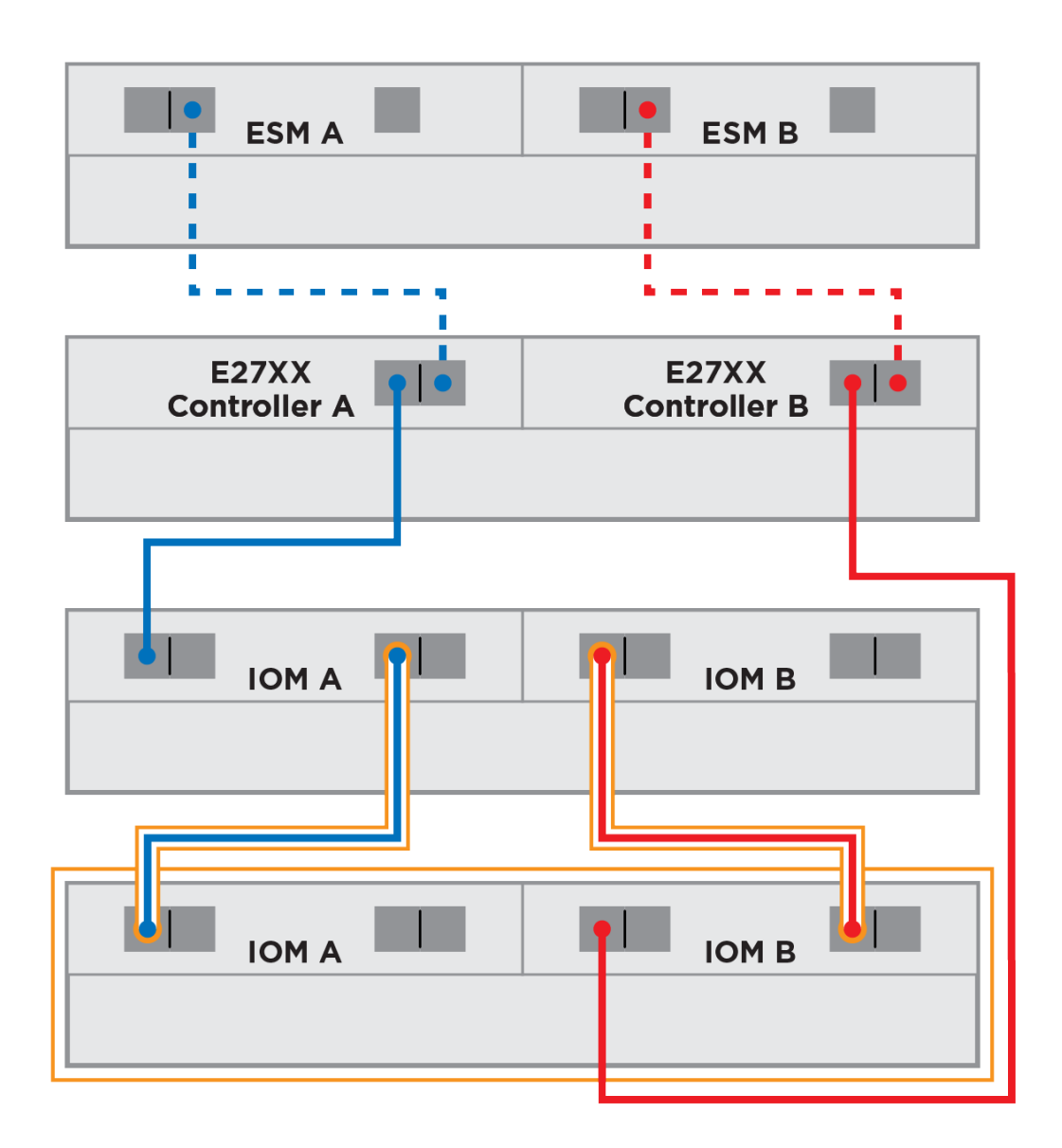

## **Adding an IOM (SAS-3) shelf to an E27XX controller shelf with a dual stack configuration of all ESM (SAS-2) shelves**

#### **About this task**

Adding an IOM (SAS-3) shelf to an E27XX controller shelf with a dual stack configuration of all ESM (SAS-2) shelves. If you already have a dual stack of SAS-2 drive shelves behind your E2700 controller shelf, just add the SAS-3 drive shelves to one stack or the other. You do not need to reconfigure your system to have SAS-2 drive shelves and SAS-3 drive shelves in separate stacks.

If the current system already has a dual-stack configuration:

- If current dual-stack configuration has both ESM and IOM expansion enclosures, connect the new IOM enclosure to the existing enclosure stack.
- If current dual-stack configuration is all ESM expansion enclosures, you can either have the customer reconfigure the existing ESM enclosures to a single stack (requires downtime) and then add the new IOM enclosure as a new stack, or, for ease of installation, just go ahead and add the new IOM enclosure to either existing ESM stack.

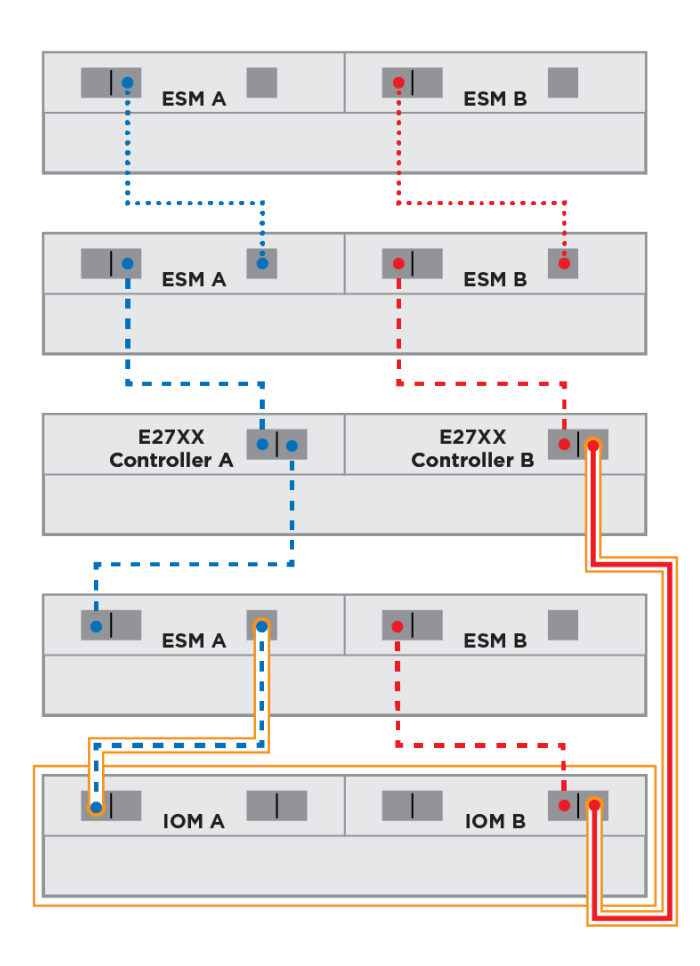

## **Adding an IOM (SAS-3) shelf to an E27XX controller shelf with a single stack of IOM drive shelves**

### **About this task**

Adding an IOM (SAS-3) shelf to an E27XX controller shelf with a single stack of IOM drive shelves.

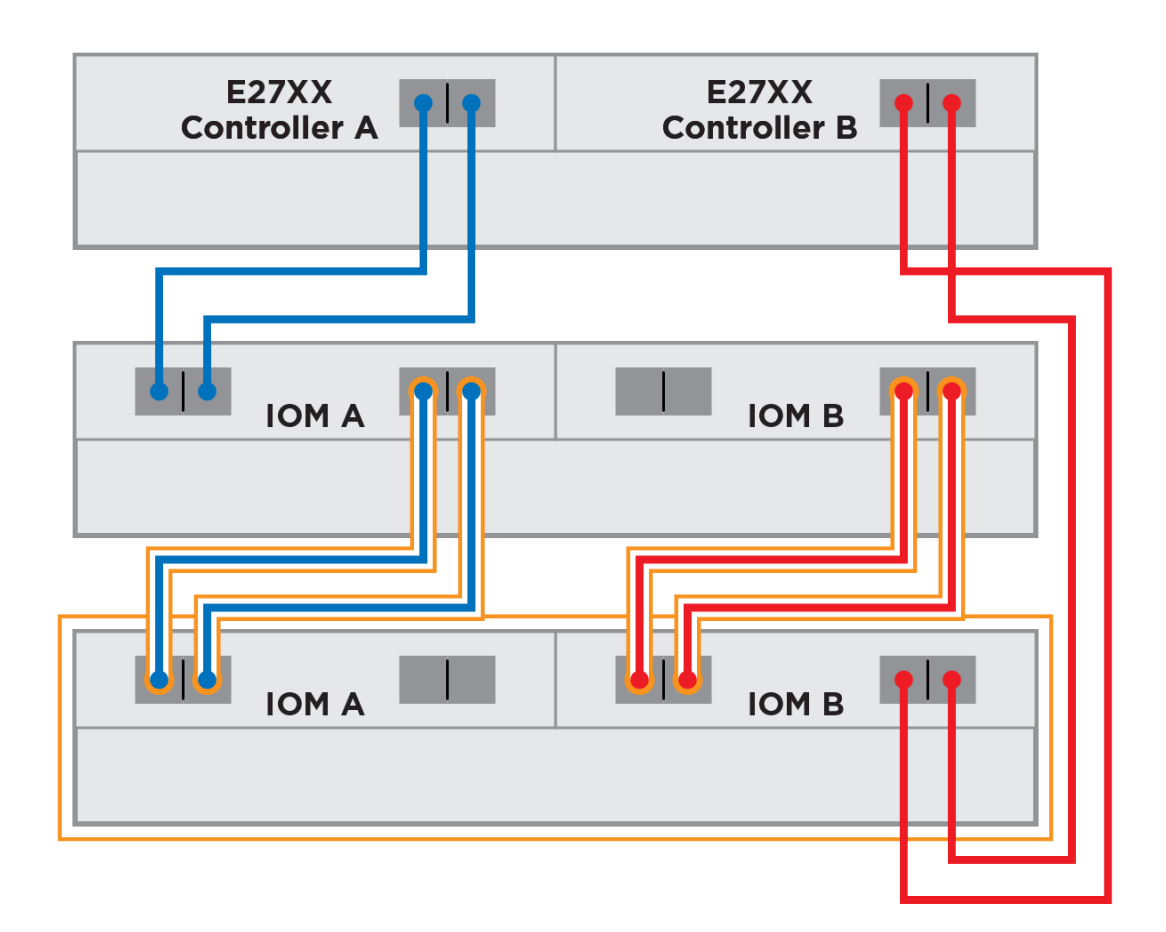

## **Adding an IOM shelf to an E56XX/EF560 controller shelf with a single stack of SAS-2 and SAS-3 drive shelves**

### **About this task**

Adding an IOM shelf to an E56XX/EF560 controller shelf with a single stack of SAS-2 and SAS-3 drive shelves.

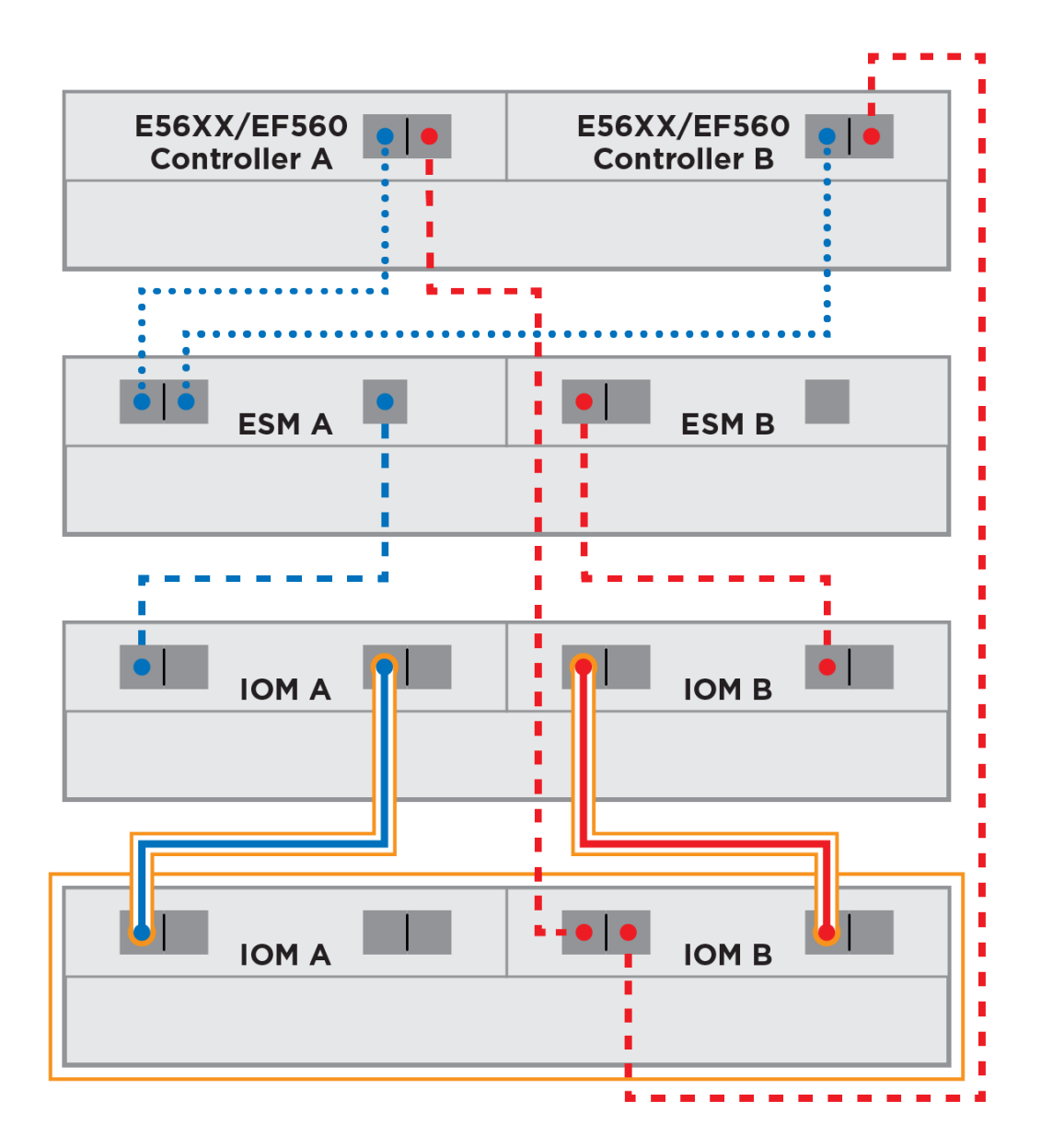

### **Adding an IOM shelf to an E27XX controller shelf with a single stack of SAS-3 drive shelves**

### **About this task**

Adding an IOM shelf to an E27XX controller shelf with a single stack of SAS-3 drive shelves.

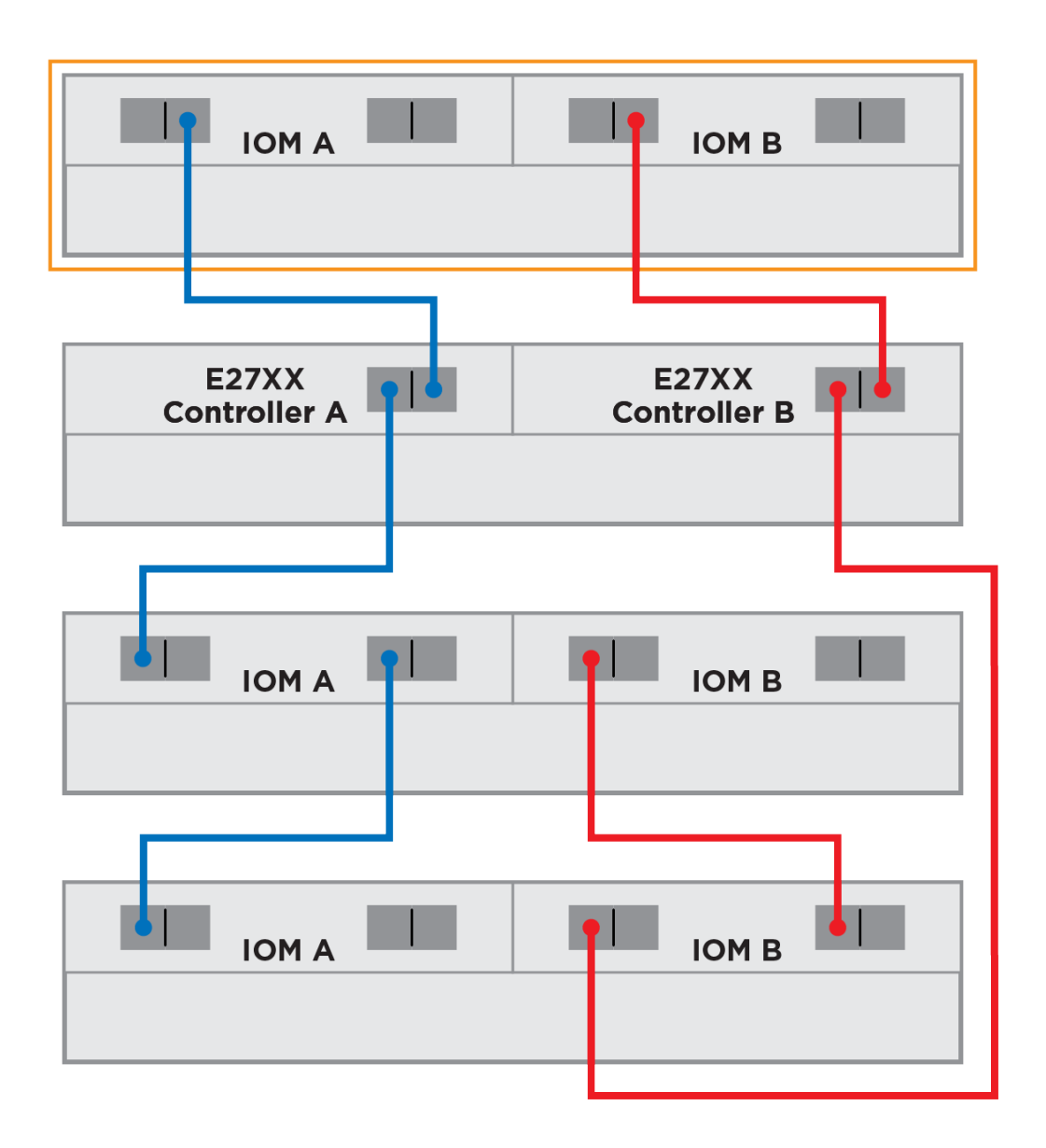

# **Adding an IOM shelf to an E57XX or EF560 controller shelf**

#### **About this task**

Adding an IOM shelf to an E57XX or EF560 controller shelf.

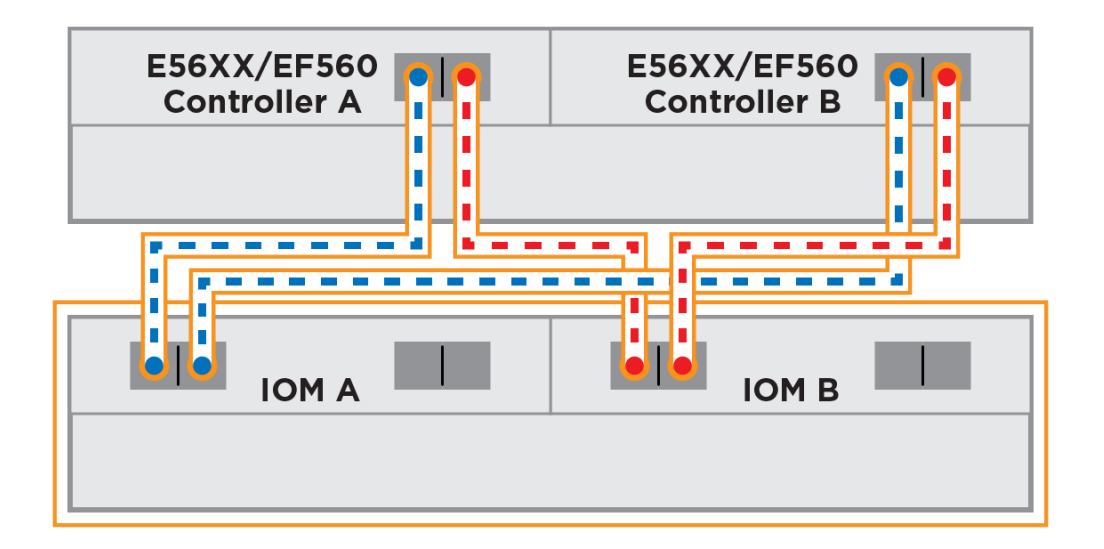

# **Copyright**

Copyright © 2019 NetApp, Inc. All rights reserved. Printed in the U.S.

No part of this document covered by copyright may be reproduced in any form or by any means—graphic, electronic, or mechanical, including photocopying, recording, taping, or storage in an electronic retrieval system—without prior written permission of the copyright owner.

Software derived from copyrighted NetApp material is subject to the following license and disclaimer:

THIS SOFTWARE IS PROVIDED BY NETAPP "AS IS" AND WITHOUT ANY EXPRESS OR IMPLIED WARRANTIES, INCLUDING, BUT NOT LIMITED TO, THE IMPLIED WARRANTIES OF MERCHANTABILITY AND FITNESS FOR A PARTICULAR PURPOSE, WHICH ARE HEREBY DISCLAIMED. IN NO EVENT SHALL NETAPP BE LIABLE FOR ANY DIRECT, INDIRECT, INCIDENTAL, SPECIAL, EXEMPLARY, OR CONSEQUENTIAL DAMAGES (INCLUDING, BUT NOT LIMITED TO, PROCUREMENT OF SUBSTITUTE GOODS OR SERVICES; LOSS OF USE, DATA, OR PROFITS; OR BUSINESS INTERRUPTION) HOWEVER CAUSED AND ON ANY THEORY OF LIABILITY, WHETHER IN CONTRACT, STRICT LIABILITY, OR TORT (INCLUDING NEGLIGENCE OR OTHERWISE) ARISING IN ANY WAY OUT OF THE USE OF THIS SOFTWARE, EVEN IF ADVISED OF THE POSSIBILITY OF SUCH DAMAGE.

NetApp reserves the right to change any products described herein at any time, and without notice. NetApp assumes no responsibility or liability arising from the use of products described herein, except as expressly agreed to in writing by NetApp. The use or purchase of this product does not convey a license under any patent rights, trademark rights, or any other intellectual property rights of NetApp.

The product described in this manual may be protected by one or more U.S. patents, foreign patents, or pending applications.

Data contained herein pertains to a commercial item (as defined in FAR 2.101) and is proprietary to NetApp, Inc. The U.S. Government has a non-exclusive, non-transferrable, non-sublicensable, worldwide, limited irrevocable license to use the Data only in connection with and in support of the U.S. Government contract under which the Data was delivered. Except as provided herein, the Data may not be used, disclosed, reproduced, modified, performed, or displayed without the prior written approval of NetApp, Inc. United States Government license rights for the Department of Defense are limited to those rights identified in DFARS clause 252.227-7015(b).

# **Trademark**

NETAPP, the NETAPP logo, and the marks listed on the NetApp Trademarks page are trademarks of NetApp, Inc. Other company and product names may be trademarks of their respective owners.

<http://www.netapp.com/us/legal/netapptmlist.aspx>

### **How to send comments about documentation and receive update notifications**

You can help us to improve the quality of our documentation by sending us your feedback. You can receive automatic notification when production-level (GA/FCS) documentation is initially released or important changes are made to existing production-level documents.

If you have suggestions for improving this document, send us your comments by email.

#### [doccomments@netapp.com](mailto:doccomments@netapp.com)

To help us direct your comments to the correct division, include in the subject line the product name, version, and operating system.

If you want to be notified automatically when production-level documentation is released or important changes are made to existing production-level documents, follow Twitter account @NetAppDoc.

You can also contact us in the following ways:

- NetApp, Inc., 1395 Crossman Ave., Sunnyvale, CA 94089 U.S.
- Telephone: +1 (408) 822-6000
- Fax:  $+1$  (408) 822-4501
- Support telephone:  $+1$  (888) 463-8277